## Solution Brief C*ommunications Service Provider*

# **intel**

## Intel-Dell Verified Reference Configuration for Virtualized Radio Access Networks on Wind River Studio

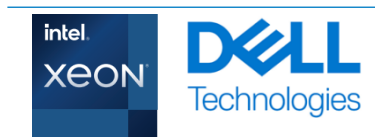

## WNDRVR

## **Authors**

Intel

Ai Bee Lim , Sam Deip, John Morgan, William Meigs

#### Dell

Nic Lemieux, Komal Bhowad, Ryan Putman, Allan Paulino, Suresh Raam

#### Wind River

Babak Sar- Ashki, Jerry Bailey, Jeff Gowan

## Table of Contents

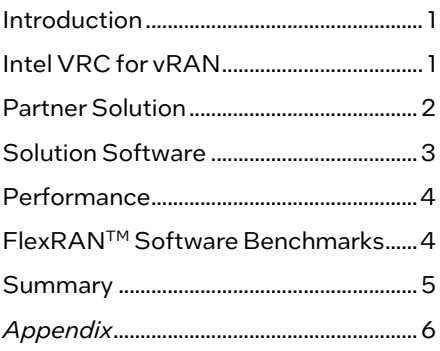

## <span id="page-0-0"></span>Introduction

Intel Verified Reference Configuration (VRC) are a family of workload-optimized, infrastructure solutions, based on the Intel® Xeon® Scalable processor family targeting today's complex workloads. This document presents a reference implementation for the 4th Gen Intel® Xeon® Scalable Processor with Intel® vRAN Boost, which includes a selection of Dell PowerEdge XR servers and Wind River Studio Cloud Platform.

When network operators, service providers, cloud service providers, or enterprise infrastructure companies choose a reference architecture for Virtual Radio Access Network (vRAN) deployment based on a 4th Generation Intel® Xeon® Scalable Processor with Intel® vRAN Boost, they should be able to deploy various networkfunction-virtualized applications more securely and easily than ever before.

The reference implementation simplifies design choices for end users by bundling hardware and software components together, while making high performance more predictable. This saves time, effort, and expense of end users while evaluating hardware and software options.

Additionally, this document features a workload-optimized stack tuned to take full advantage of the Intel® architecture foundation.

## <span id="page-0-1"></span>Intel VRC for vRAN

This workload optimized VRC is designed to minimize the challenges of infrastructure deployments and optimization efforts, ensuring best performance for low latency vRAN use cases. It defines the software and hardware reference stacks and includes the FlexRAN™ reference software running as a proxy workload to showcase the performance and latencies that can be achieved with this solution.

## <span id="page-1-0"></span>Partner Solution

Dell has built upon the success of the previous generation XR11 product with a generational improvement by the introduction of the PowerEdge XR5610. In addition, Dell has debuted the XR8000r offering configurable sled options to support the Edge network location.

## XR5610

Like its predecessor, the XR5610 is a short-depth ruggedized, single socket, 1U monolithic server, designed for the Edge and Telecom workloads. Its rugged design accommodates military and defense deployments and retail AI including video monitoring, IoT device aggregation, and PoS analytics.

Improvements to the XR5610 include:

- A CPU upgrade to the recently announced 4th Generation Intel® Xeon® Scalable Processor, up to 32 cores.
- Support for the new 4th Gen Intel® Xeon® Scalable processors with Intel® vRAN Boost variant.
- Will embed a vRAN accelerator in the CPU.
- A doubling of the memory bandwidth with the upgrade from DDR4 to DDR5.
- Higher performance I/O capabilities with the upgrade from PCIe Gen 4 to Gen 5.
- Dry inputs, common in remote environments to gain some insights into edge enclosure conditions, such as door open alarms, moisture detection, and more.
- Support for expansion options such as GPUs and storage options including SAS, SATA or NVMe.

#### Figure 1: Power Edge XR5610 1U Server

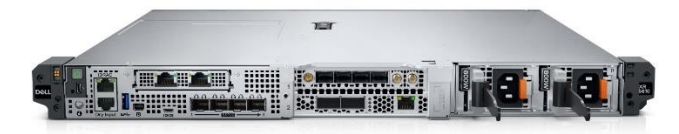

#### XR8000r

The XR8000ris composed of a 2U, short depth, 400mm class Chassis with options to choose from 1U or 2U half-width hotswappable Compute Sleds with up to 4 nodes per chassis. The XR8000r supports 3 sled configurations designed for flexible deployments. These can be 4 x 1U sleds, 2 x 1U and 1 x 2U sleds or 2 x 2U sleds. The Chassis also supports 2 PSU slots that can accommodate up to 5 power capacities, with both 120/240 AC and -48 VDC input powers supported.

#### Figure 2: Power Edge XR8000r 2U Chassis

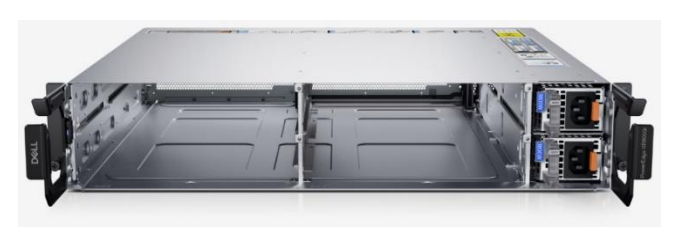

The 1U (XR8610t) and 2U (XR8620t) Compute Sleds are based on 4<sup>th</sup> Generation Intel<sup>®</sup> Xeon® Scalable Processor, up to 32 cores, with support for both 4<sup>th</sup> Generation Intel<sup>®</sup> Xeon<sup>®</sup> Scalable Processor and 4th Generation Intel® Xeon® Scalable Processor with Intel® vRAN Boost. Both sled types have 8 x

RDIMM slots and support for 2 x M.2 NVMe boot devices with optional RAID1 support, 2 optional 25GbE LAN-on-Motherboard (LoM) ports and 8 Dry Contact Sensors though an RJ-45 connector.

The 1U Compute Sleds adds support for one x16 FHHL (Full Height Half Length) Slot (PCIe Gen5).

#### Figure 3: XR8610t 1U Compute Sled

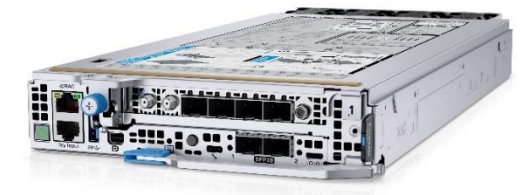

The 2U Compute Sled builds upon the foundation of the 1U Sled and adds support for an additional two x16 FHHL slots.

These 2 Sled configurations can create both dense compute and dense I/O configurations.

#### Figure 4: XR8620t 2U Compute Sled

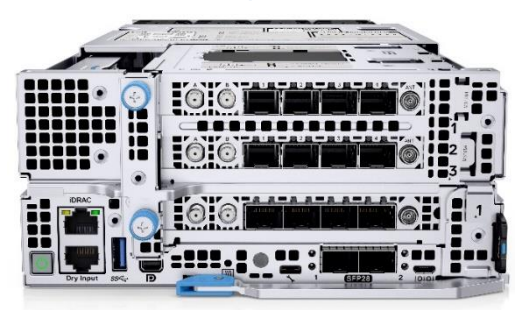

The 2U Sled also provides the ability to accommodate GPUoptimized workloads.

This sledded architecture is designed for deployment into traditional Edge and Cell Site Environments, complementing or replacing current hardware and allowing for the reuse of existing infrastructure.

#### Dell Hardware and Firmware Details

Details for vRAN solution is based on the hardware configuration which showcases the best combination of latest Intel® CPU technology coupled with Intel® platform technologies, Intel® Ethernet and Intel® acceleration technologies. These technologies are integrated on the motherboard to deliver best-in-class vRAN performance with the low latency requirements using the Data Plane Development Kit (DPDK) and Baseband Device (BBdev).

[Table 1](#page-1-1) shows the Platform Hardware Configuration an[d Table 2](#page-2-1) provides the Platform Firmware details.

#### <span id="page-1-1"></span>Table 1: Platform Hardware Configuration

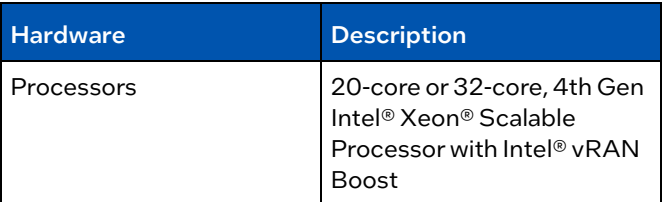

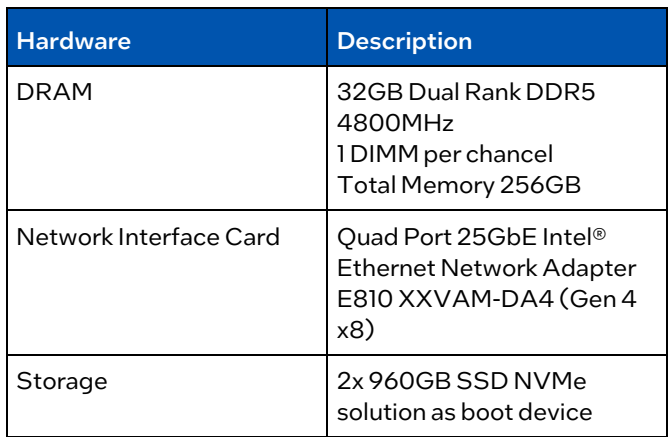

#### <span id="page-2-1"></span>Table 2: Platform Firmware

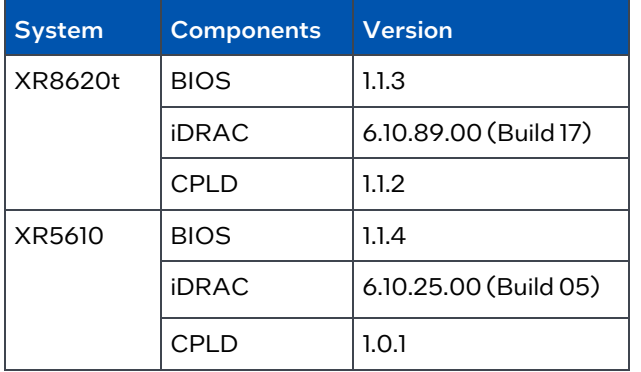

#### Intel BIOS Recommendation

Intel recommends using the BIOS settings for Max Performance with low latency configuration to meet the optimized deterministic performance requirements for the vRAN reference implementation.

Refer to document BIOS Settings for FlexRAN™ reference software based on Intel® Xeon® Processors ([#640685\)](https://cdrdv2.intel.com/v1/dl/getContent/640685) for information on the BIOS settings.

#### Dell BIOS Config

This section describes Dell BIOS Configuration required for achieving optimal performance with low power consumption for FlexRAN™ reference software implementation. Dell recommends using Telco Optimized Profile as the workload profile.

To set Telco Optimized Profile, navigate to BIOS Setup- >System Profile Settings->Workload Profile. Reboot the system after applying the workload profile. Telco Optimized Profile sets other BIOS settings necessary to meet optimized performance. These settings are described in the Appendix section.

#### Additional BIOS Settings to be Manually Set After Applying Telco Optimized Profile

- Set MADT Core Enumeration to Linear (Location Processor Settings -> MADT Core Enumeration)
- Set SR-IOV Global Enable to Enabled (Location Integrated Devices -> SR-IOV Global Enable)
- Select SR-IOV on individual NICs under use (Location – Device Settings-> (Select NIC) ->Device Level Configuration->Virtualization Mode)

#### Notes:

1. Reboot is required after applying the above settings for changes to take effect.

2. In cases where Telco Optimized Profile is set. and a BIOS is upgraded to a newer version, follow the steps below for updates in Telco Optimized Profile to take effect.

- a. Load BIOS defaults, and
- b. Re-apply Telco Optimized Profile

## <span id="page-2-0"></span>Solution Software

Wind River Studio provides a production-grade Kubernetes cloud platform for managing edge cloud infrastructure. Based on the open source StarlingX project, Studio compiles best-inclass open-source technology to deploy and manage distributed networks.

#### Figure 5: Studio Cloud Platform Software Stack

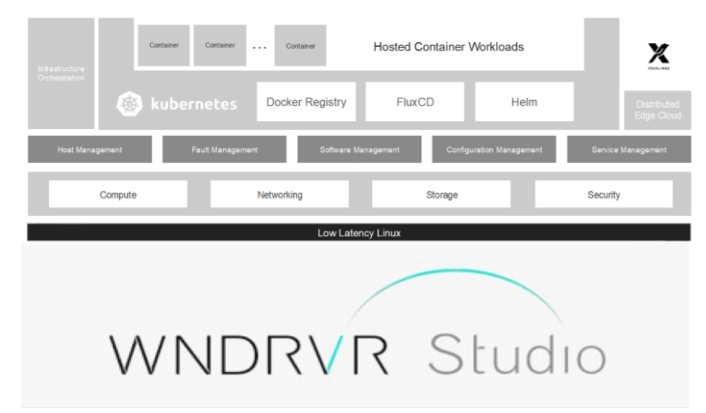

Solution deployment is on Wind River Studio Cloud Platform with the following FlexRAN™ reference software revision.

#### <span id="page-2-3"></span>Table 3: Solution Software Version

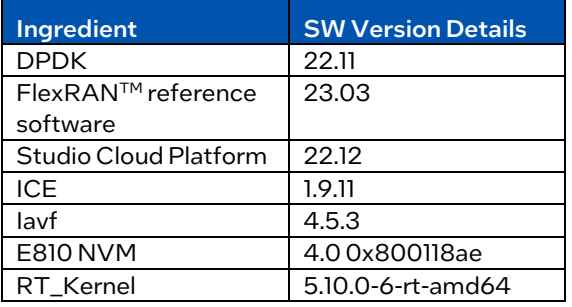

#### Platform CaaS Config

[Table 4](#page-2-2) lists the Container as a Service (CaaS) configuration for the Intel FlexRAN™ reference software POD.

#### <span id="page-2-2"></span>Table 4: CaaS Configuration

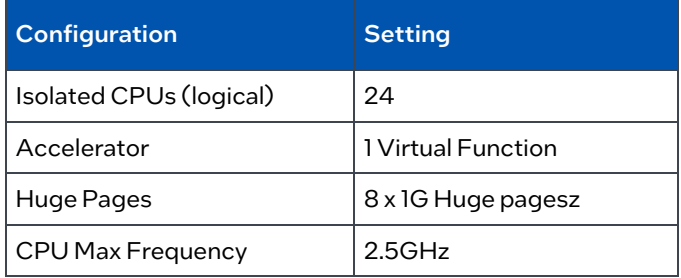

Note: Not all isolated CPUs are used nor required for the tests.

## Installation Guide for Wind River Studio Cloud Platform

Wind River Studio Cloud Platform 22.12 provides documentation on many methods of installation supported. Please contact Wind River for documentation and for methodologies of installation which is best to employ in your setup environment.

#### Wind River Hardware Certification

The Ready for Wind River Program is a formal program to validate that the Wind River software is ready for deployment on the hardware that has been certified.

This is a time-consuming task; it involves running many different deployment modes supported by the cloud infrastructures. The validation process ensures successful installation, configuration, and deployment.

#### Figure 6: Wind River Hardware Certification Flow

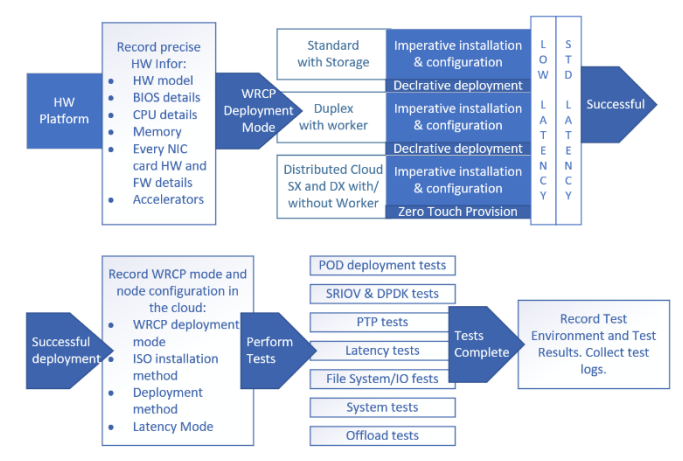

## <span id="page-3-0"></span>Performance

This chapter aims to verify the performance metrics of the vRAN reference implementation ensuring that there is no anomaly seen. Refer to information in this section to ensure that the performance baseline for the platform is as expected.

FlexRAN™ reference software is another key component of the reference implementation for vRAN reference design which provides hardware acceleration for the FEC baseband processing in layer one application. As such, reference implementation for vRAN reference implementation, should meet the performance published in the Performance Report for FlexRAN™ reference software 23.03.

#### Performance Baseline

This section includes information on a few applications that are required to be executed after the Platform is configured as per BOM, BIOS configuration, and Software Stack, as described in the earlier section.

The output provides a performance baseline on expected latency performance, memory bandwidth and jitter seen on the system.

#### Memory Latency Checker (MLC)

The first application is the Memory Latency Checker which can be downloaded fro[m https://software.intel.com/en](https://software.intel.com/en-us/articles/intelr-memory-latency-checker)[us/articles/intelr-memory-latency-checker](https://software.intel.com/en-us/articles/intelr-memory-latency-checker)

Download the latest version and execute this application, unzip the tarball package and go into Linux\* folder and execute ./mlc

#### **Cyclictest**

For vRAN reference software configurations, the worker node must demonstrate the system latency for the wake-up time of the threads to be below 10us for at least 12 hours.

Testing conducted based o[n Table 3](#page-2-3) solution software version, results for 16 threads is summarized in table 5 below.

#### Table 5: Test Results of Cyclictest

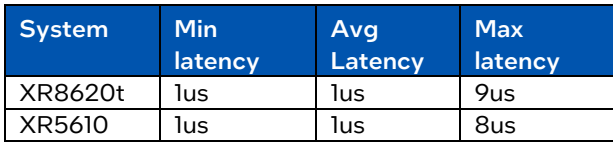

## <span id="page-3-1"></span>FlexRANTM Reference Software Benchmarks

 $FlexRAN^{TM}$  reference roftware is being used as the proxy workload to ensure that the performance and latency of the Device Under Test (DUT) are as expected to our internal testing. There are numerous test cases to emulate the RAN workloads supporting narrow band, massive MIMO with different number of cells in timer mode or O-RAN Mode testing.

#### <span id="page-3-2"></span>Table 6: FlexRANTM Reference Software Testing Methods

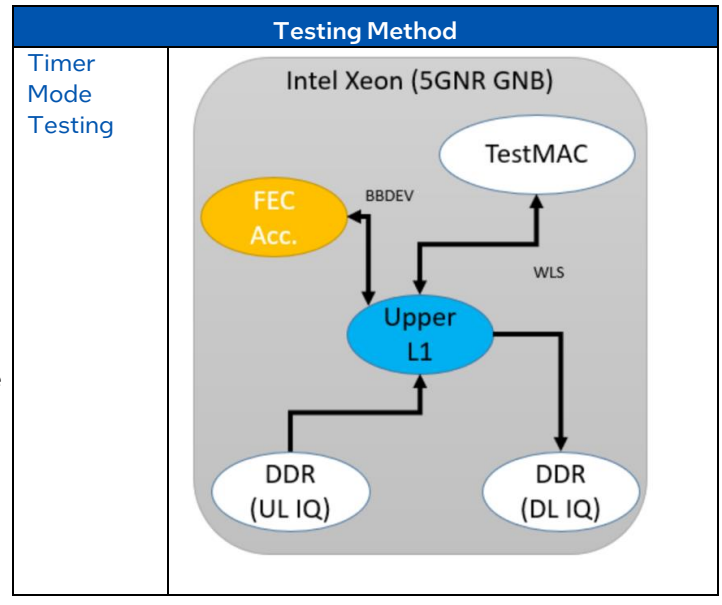

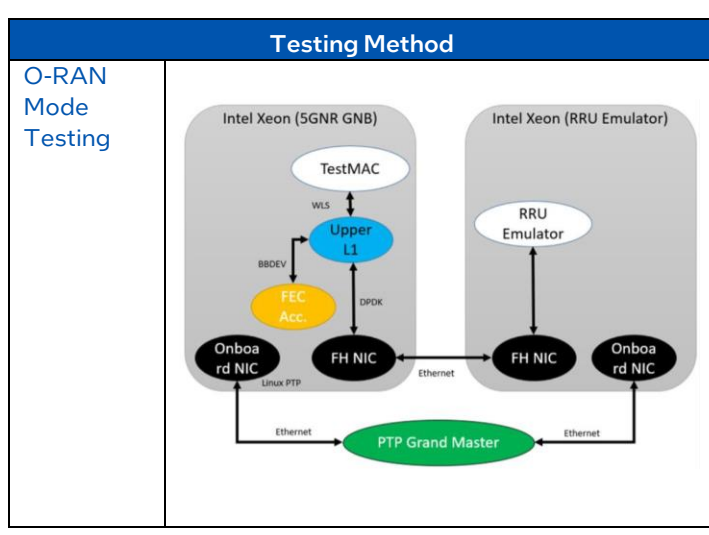

[Table 6](#page-3-2) shows the testing methods supported by the Intel FlexRANTM reference software, timer mode and O-RAN mode.

The test case for 6389 and 18220 are tested under timer mode on the system described and the results are tabulated i[n Table 7.](#page-4-1)  Pass results are established by comparing the published results.

#### <span id="page-4-1"></span>Table 7: FlexRANTM Reference Software Results

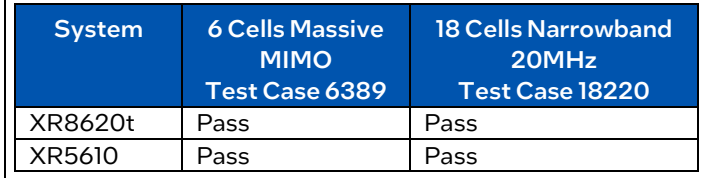

## <span id="page-4-0"></span>Summary

The Intel virtualized Radio Access Network(vRAN) Reference implementation, Intel VRC based on 4th Gen Intel® Xeon® Scalable processors with Intel® vRAN Boost, combined with architectural improvements, feature enhancements, high memory, and IO bandwidth, is a tremendous performance and scalability advantage in today's network environments.

By using Dell PowerEdge XR servers and Wind River Studio, these processors are optimized for network and RAN workloads. The integrated FEC Accelerator offload and Intel® Ethernet E810 Network Controllers offer multiple hundredths of Gigabit per second for front haul and back haul traffic throughput.

## <span id="page-5-0"></span>*Appendix*

#### Table A1: User Adjustable BIOS Settings Set by Telco Optimized Profile

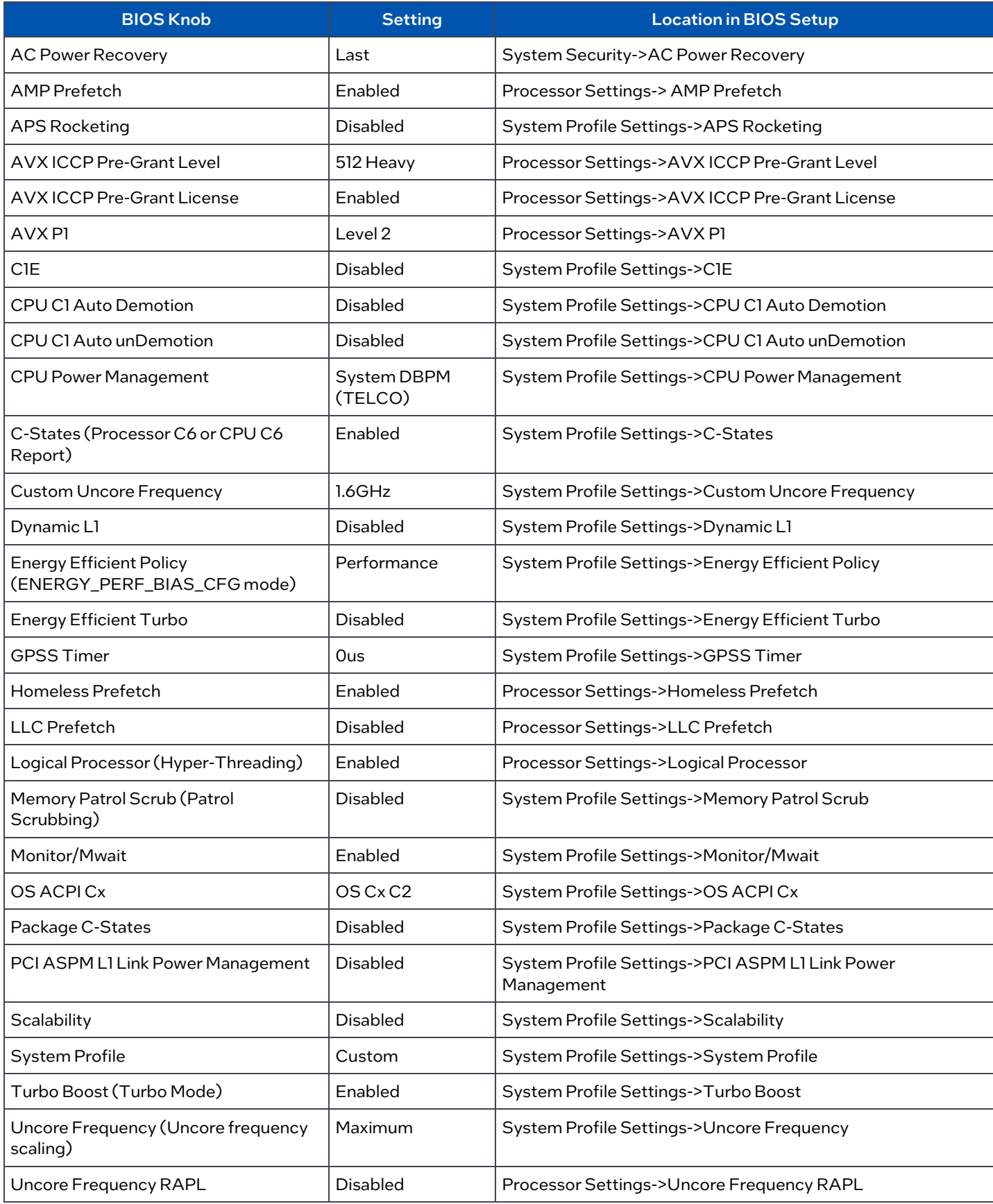

#### White Paper | Intel-Dell Verified Reference Configuration for Virtualized Radio Access Networks on Wind River Cloud Platform

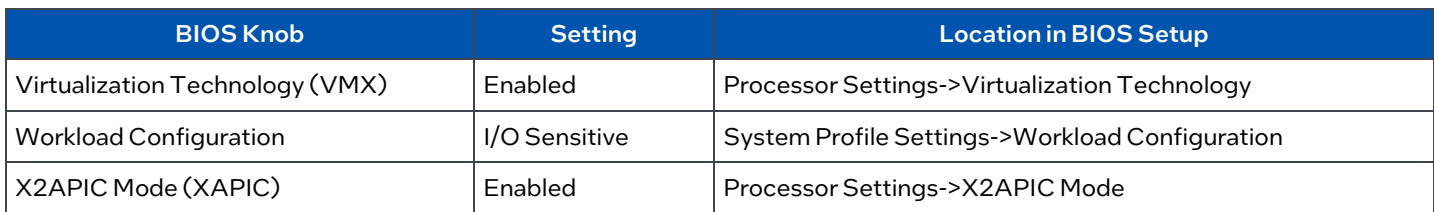

#### Table A2: Non-adjustable BIOS Settings Set by Telco Optimized Profile

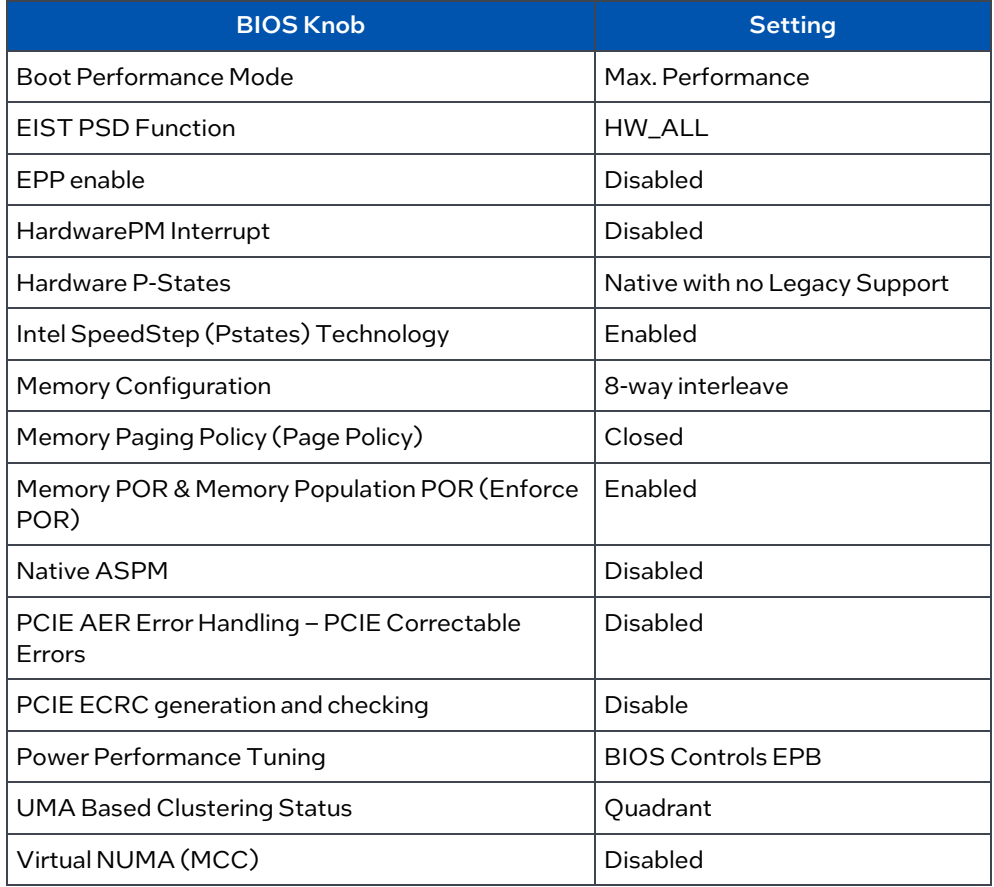

## **intel**

#### Notices &Disclaimers

The information contained herein is subject to change without notice. The only warranties for Hewlett Packard Enterprise products and services are set forth in the express warranty<br>statements accompanying such products a Performance results are based on testing as of dates shown in configurations and may notreflect allpublicly available updates. See backup for configurationdetails. No product or component can be absolutely secure.

Your costs and results may vary.

Intel technologies may require enabled hardware, software or service activation.

© Intel Corporation. Intel,the Intel logo, and otherIntel marks are trademarks ofIntel Corporation orits subsidiaries. Other names and brands may be claimed as the property of others. 0823/AL/WIPRO/PDF  $\stackrel{\mathbb{P}}{\longleftrightarrow}$  Please Recycle 348670-002US